## New service installation ticket process

Your account manager will open a support ticket for your new services with Login. That support ticket will track the progress of the installation/site survey. Most further communication for the install will happen on that ticket and it will come to you via email.

## Installation ticket sample below:

```
From Help Desk <techreply@login.com> (3)
    To marco.ruiz@login.com (0)
Subject New Ticket #39137 :: C5 Communications Company - New Install - Data - 4641 W Tumacacori Dr. Amado, AZ
=== Enter your reply below this line ===
=== Enter your reply above this line ===
marco.ruiz has created a new ticket for C5 Communications Company
https://control.login.com/admin/display.php?view_ticket=39137
Ticket Message:
The first part of this will identify the scope of work and site details.
An introductory letter is below.
Scope of work:
+Install 400Mbps Wireless Circuit
+1 Managed Router Service
Business Name: C5 Communications Company
Location Address: 120 S. Houghton Rd, Tucson, AZ
Business Hours: TBD
Primary Contact: Carl Cooper
Contact Phone: 520-980-5143
Contact Email: carlgcooper@mac.com
```

## Support Ticket process

- You can open a Support Ticket by emailing us: <a href="mailto:support@loginbusiness.com">support@loginbusiness.com</a> (this can be done by authorized contacts only)
- You can also open a ticket on your Login Control portal account (Account Manager will send you the link and credentials):
  - 1. Select create a ticket (This will open a new ticket page)
  - 2. Select category
  - 3. Select priority
  - 4. Select services
  - 5. Enter a Subject
  - 6. Write your message to our support team
  - 7. Hit Create ticket

## Login Control portal sample below:

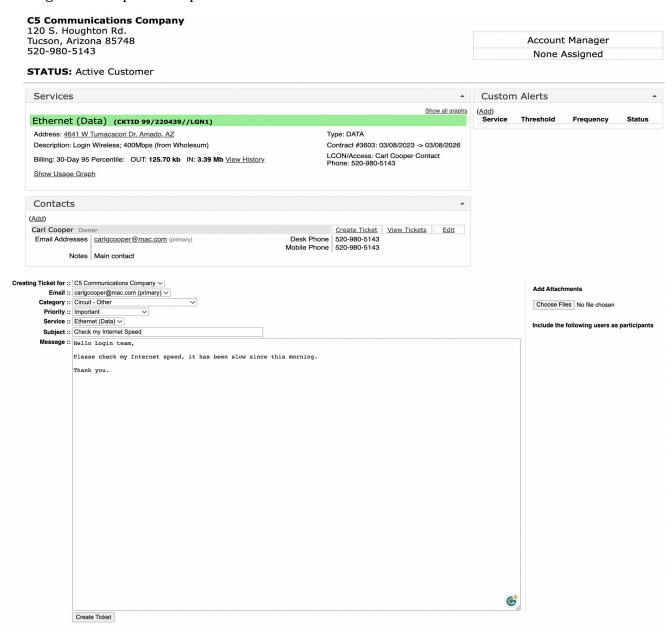